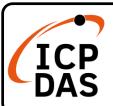

#### XP-8x38-CE6 Quick Start

v2.0, Nov 2020

#### **Packing List**

In addition to this guide, the package includes the following items:

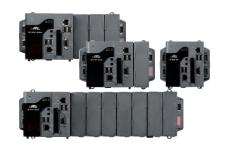

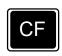

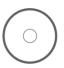

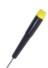

XP-8038-CE6 XP-8138-CE6 XP-8338-CE6 XP-8738-CE6

CF slot with a CF card

Win-GRAF PAC & Software Utility CD

**Screw Driver** 

#### **Technical Support**

service@icpdas.com www.icpdas.com

#### Resources

How to search for drivers, manuals and spec information on ICPDAS website.

For Mobile Web

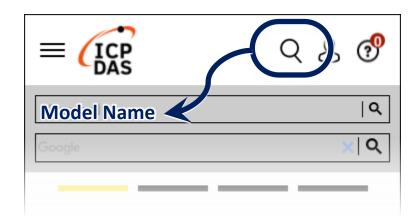

• For Desktop Web

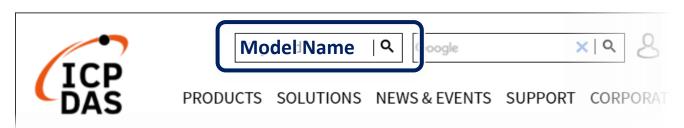

#### **1** Configuring the Boot Mode

Before starting any installation, be sure that the switch is placed in the  $\lceil 0 \rceil$  position.

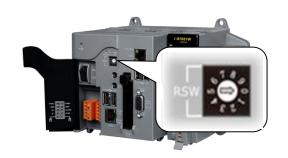

# **2** Connecting to PC, Monitor and Power Supply

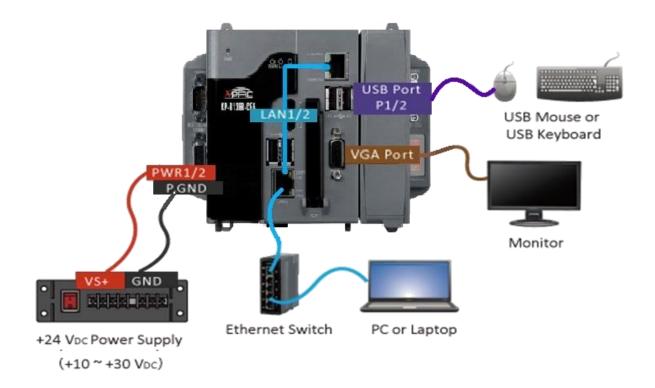

# **3** Inserting the I/O Module and Wiring Connection

XP-8x38-CE6 has 1/3/7 I/O expansion slots and only supports high profile I-8K and I-87K series I/O modules.

For more information about this expansion I/O modules, please refer to the website.

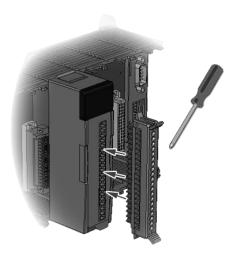

# 4 Using PAC Utility to Manage the XP-8x38-CE6

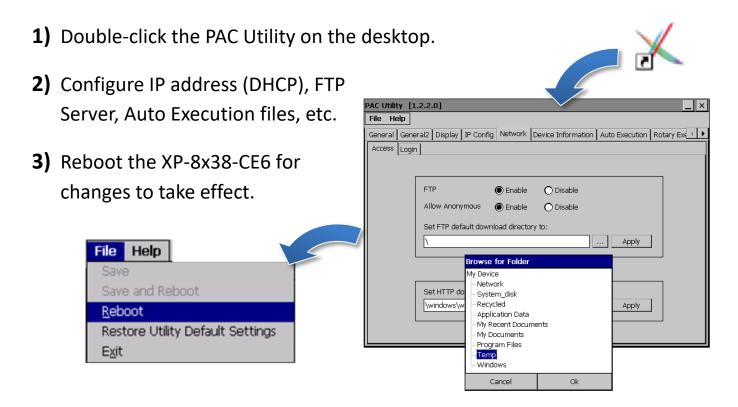

# 5 Using DCON Utility Pro to Configure I/O Modules

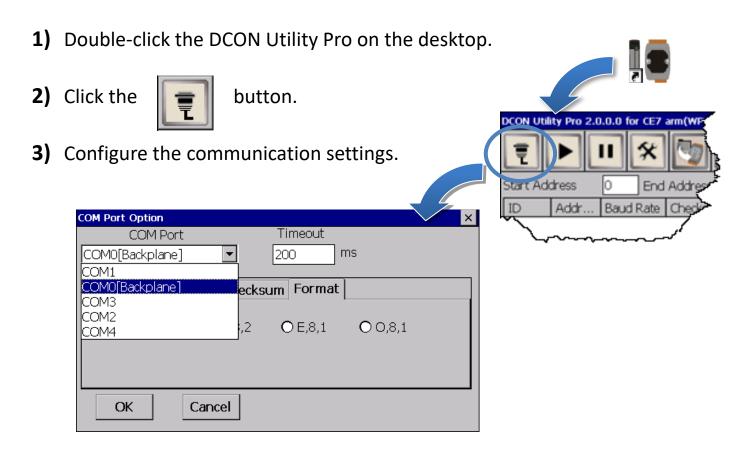

4) Click the

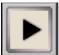

button.

5) Click the module name to configure the I/O module.

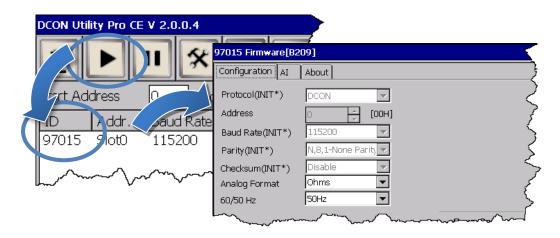

# **Changing the User Interface Language**

1) Click Start menu, point to Settings, click Control Panel, and then click

Regional Settings.

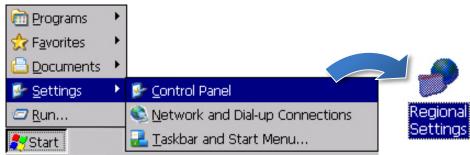

2) Click User Interface Language tab, choose to your local language, and then

click OK.

Exit

Restore Utility Default Settings

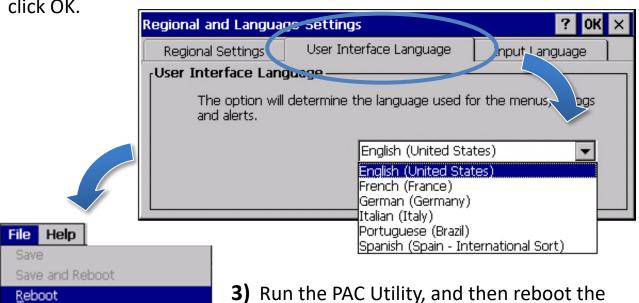

XP-8x38-CE6 for changes to take effect.